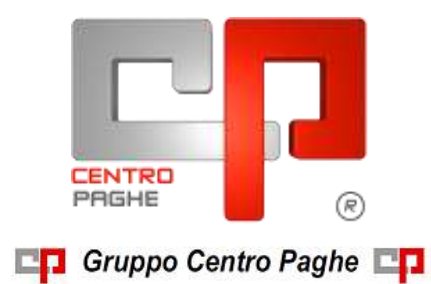

## **AGGIORNAMENTO G 04/09/2015**

### **SOMMARIO**

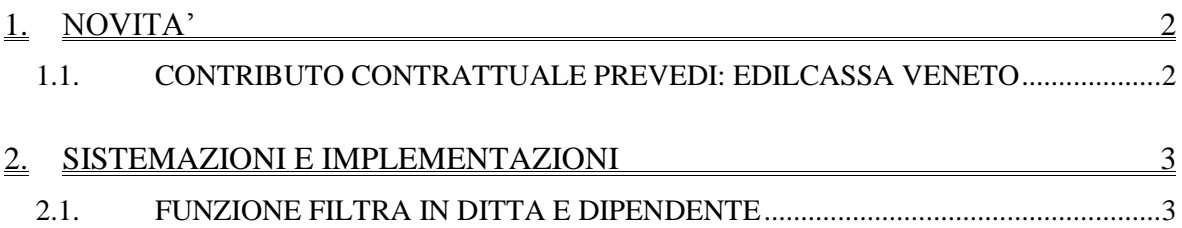

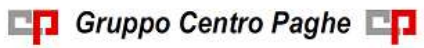

# <span id="page-1-0"></span>**1. NOVITA'**

#### <span id="page-1-1"></span>**1.1. CONTRIBUTO CONTRATTUALE PREVEDI: EDILCASSA VENETO**

Segnaliamo che l'Edilcassa del Veneto ha pubblicato le indicazioni definitive comprensive di alcuni chiarimenti relative alla corresponsione del contributo contrattuale Prevedi a partire da Agosto 2015. Sono state effettuate le modifiche nella procedura per tale corresponsione sia nelle tabelle contrattuali che nelle tabelle delle casse edili. Segnaliamo inoltre che il file Mut è già impostato per riportare il contributo Prevedi.

Le indicazioni ricalcano quanto già previsto per tutte le casse edili in base al vademecum pubblicato da Prevedi.

#### **Segnaliamo che per le ditte che sono già state elaborate ed hanno movimenti nella cantieristica bisogna effettuare il rifacimento e nuovamente la totalizzazione dei cantieri.**

Segnaliamo inoltre che per gli impiegati e gli apprendisti impiegati viene indicato di corrispondere l'importo mensile del contributo contrattuale Prevedi comprensivo del contributo riferito ai ratei delle mensilità aggiuntive (vengono sommati 2/12 al contributo mensile Prevedi).

La corresponsione degli arretrati da gennaio 2015 sarà effettuata con le paghe di settembre 2015 come indicato dall'Edilcassa Veneto.

Segnaliamo infine che il contributo contrattuale Prevedi viene riportato nella casella "quota azienda" del modello cartaceo della denuncia dipendente e nel modello della denuncia ditta sommato nella riga 3.

*(U13)*

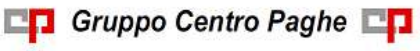

# <span id="page-2-0"></span>**2. SISTEMAZIONI E IMPLEMENTAZIONI**

#### <span id="page-2-1"></span>**2.1. FUNZIONE FILTRA IN DITTA E DIPENDENTE**

È stato modificata la funzione "Filtra" in maniera che ora cerca anche porzioni di testo all'interno dei campi Nome, Cognome e Ragione sociale (questo in fase di ricerca di una ditta o di un dipendente).

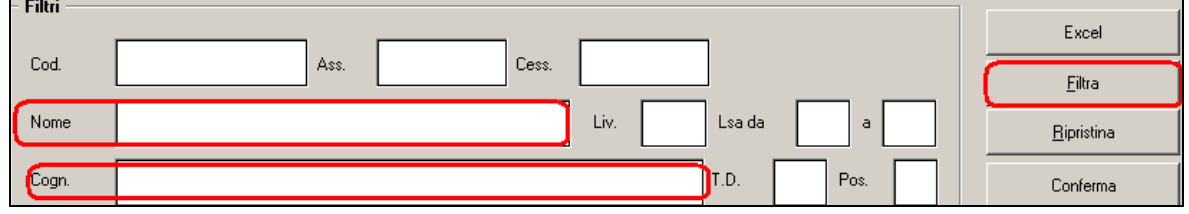

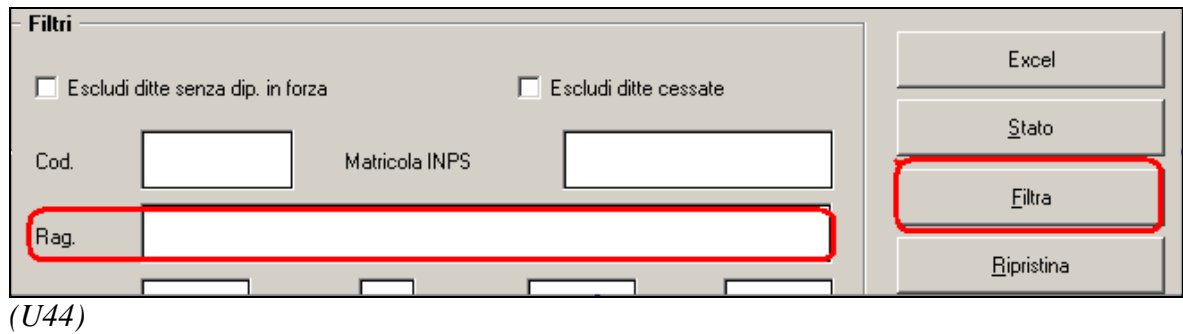

NC150904 G clienti